Revista de Enseñanza Universitaria 2003, N.º 22; 7-17

# METODOLOGÍA INNOVADORA DE APRENDIZAJE A TRAVÉS DE SÍMBOLOS, CÓDIGOS DE COLORES E HIPERVÍNCULOS

Esther Chávez Miranda, Miguel Ángel Domingo Carrillo, Guillermo Molleda Jimena, Francisco José Arenas Márquez y Rafael J. Castañeda Barrena Facultad de Ciencias Económicas y Empresariales Departamento de Economía Financiera y Dirección de Operaciones Universidad de Sevilla

#### Resumen

En este trabajo describimos un proyecto de innovación consistente en el diseño de un material didáctico hipermedia (distribuido en CD-ROM) que permite el auto-aprendizaje de un programa de facturación. Con ello tratamos de dar solución a dos problemas que venimos encontrándonos a la hora de impartir su docencia: a) escasez de tiempo para impartirlo (un programa informático relativamente complejo) y b) la falta de flexibilidad que caracteriza habitualmente a los manuales de ayuda de este tipo de programas. Este proyecto se incluye, además, en otro de mayor alcance en el que tratamos de evaluar la eficacia y eficiencia de la metodología utilizada.

#### Abstract

This paper describes a project concerning the design of a CD-ROM based hypermedia tutorial for the self-learning of a standard invoicing package. The hypermedia tool tries to overcome some of the most important teaching problems in this subject, such as the lack of time in our usual lectures (given the complexity of the invoicing package) or the lack of flexibility in the traditional handbooks and instruction manuals. This project is included in a wider research in which we try to assess both efficacy and efficiency of the hypermedia tutorial.

#### **INTRODUCCIÓN**

Para la realización de nuestro proyecto hemos seguido a Nichols (1983). Nos planteábamos la creación de un material educativo apoyándonos en las herramientas que proporcionan las Nuevas Tecnologías de la Información y las Comunicaciones (TIC), con objeto de mejorar tanto la docencia sobre la aplicación informática de facturación (dentro de una asignatura eminentemente práctica), como el aprendizaje por parte del alumno.

Para conseguirlo lo hemos estructurado en los siguientes apartados:

- Justificación. Contemplamos aquí las motivaciones que nos llevaron a la concepción del mismo.
- Objetivos. Definimos los puntos que nos permitirán el desarrollo del proyecto y su posterior evaluación.
- Metodología.
- Producto final.
- Conclusiones y líneas para futuras investigaciones.

#### **IUSTIFICACIÓN**

Nuestra experiencia como docentes en la asignatura Técnicas y Métodos de Racionalización Administrativa I, de 3er curso de la Diplomatura de Ciencias Empresariales de la Universidad de Sevilla, junto con la constatación de las dificultades que presentan nuestros alumnos para captar y aprender conceptos teóricos sobre el funcionamiento de programas informáticos de gestión empresarial, nos llevó a elaborar un material didáctico que, en la medida de lo posible, paliara las dos grandes deficiencias que veníamos observando y que sirvieron para la justificación de nuestro proyecto, a saber:

- 1. De un lado, aquellos factores o deficiencias que encontramos relacionados con la docencia de la asignatura a la que se aplicará el proyecto, es decir, **las clases.**
- 2. De otro, aquellos factores relacionados con el material didáctico con el que cuentan los alumnos para complementar y mejorar su aprendizaje, es decir, **los manuales.**

En cuanto al primero de los factores, **las clases,** hemos detectado una dificultad del alumno para comprender y asimilar las materias explicadas durante el curso, debido a las propias características de la asignatura impartida. Dada la heterogeneidad en la formación de partida de los alumnos, en relación con la Informática, y la naturaleza de nuestra asignatura, nos enfrentamos a un grupo de estudiantes con necesidades distintas, lo cual impide profundizar en los diferentes temas. Asimismo, nos encontramos con una limitación de horas lectivas para enseñanza, por lo que los alumnos no cuentan con el tiempo suficiente para asimilar adecuadamente los conocimientos de nuestra asignatura.

En relación con **los manuales** que existen en el mercado, hemos detectado una serie de anomalías e inconvenientes en su uso: resultan excesivamente teóricos y se suelen centrar en la explicación, únicamente, del manejo del programa, dejando de lado aspectos como los relacionados con los problemas de ejecución, condiciones de "qué pasaría si", carecen de hipervínculos, etc. La mayoría de estos manuales suelen ser impresos, sin soporte magnético, lo que limita la flexibilidad a la hora de su utilización. Además suelen recoger la teoría y la práctica en libros diferentes (o en apartados distintos). Por último, la estructura de los manuales exige la lectura de la totalidad de su contenido, no permite ir directamente a aquella parte del mismo que permita solucionar las dudas planteadas.

Este defecto se ve reforzado por las conclusiones extraídas de un estudio llevado a cabo por Sáenz y Más (1979) sobre los porcentajes aproximativos de los datos retenidos por los estudiantes según la actividad realizada y que se recogen en la tabla 1.

Tabla 1. Porcentajes aproximativos de los datos retenidos por los estudiantes según la actividad realizada (SÁENZ y MÁS, 1979).

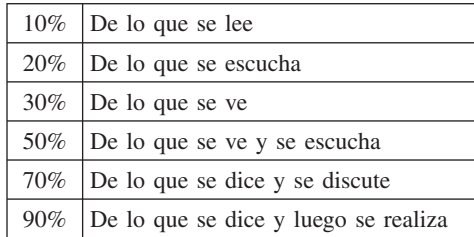

Las características analizadas dificultan el aprendizaje del alumno e impiden el desarrollo de una autoformación que garantice la adquisición de conocimientos imprescindibles para su incorporación al mercado laboral, dada la naturaleza eminentemente práctica de la asignatura y el área de la empresa en que se aplica (los sistemas de información).

#### OBJETIVOS DEL PROYECTO

El acto didáctico, según Márquez (2001), es "un proceso complejo en el que intervienen los siguientes elementos: el **profesor,** que planifica determinadas actividades para los estudiantes en el marco de una estrategia didáctica que pretende el logro de determinados objetivos educativos y que, al final de dicho proceso, evaluará a los estudiantes para ver en qué medida se han logrado; los **estudiantes,** que pretenden realizar determinados aprendizajes a partir de las indicaciones del profesor mediante la interacción con los recursos formativos que tienen a su alcance; los **objetivos educativos,** que pretenden conseguir el profesor y los estudiantes; el **contexto** en el que se realiza el acto didáctico, pudiendo los recursos didácticos contribuir a proporcionar a los estudiantes información, técnicas y motivación que les ayuden en sus proceso de aprendizaje y, la **estrategia didáctica,** con la que el profesor pretende facilitar los aprendizajes de los estudiantes, integrada por una serie de actividades que contemplan la interacción de los estudiantes con determinados contenidos".

El objetivo de docentes y discentes consiste siempre en el logro de determinados objetivos educativos y la clave del éxito está en que los estudiantes puedan y quieran realizar las operaciones cognitivas convenientes para ello, interactuando adecuadamente con los recursos educativos a su alcance. Las nuevas tecnologías de la información han abierto un amplio abanico de posibilidades que sugieren un modelo de aprendizaje más activo y centrado en el alumno. Estas tecnologías pueden ayudar al estudiante a convertirse en un alumno creativo, autorregulado, activo y capaz de aprender por sí mismo (Cornélis y otros, 1997), permitiendo, asimismo, la eliminación de restricciones de lugar o tiempo y una formación más flexible y adaptada al estilo de aprendizaje propio de cada individuo.

Este modelo de aprendizaje constructivista conlleva también importantes cambios en los roles que tradicionalmente venían desempeñando los docentes. En términos generales, podríamos decir que el profesor pasa de ser un "transmisor del conocimiento" o "proveedor de información" a ser un "orientador" o "facilitador" del aprendizaje del estudiante (véase, por ejemplo, Davies y Crowther, 1995; Claeys y otros, 1997 o Bricall y otros, 2000). Estos nuevos roles incluyen aspectos tales como: aclaración de dudas, orientación del alumno hacia las ideas clave, ayuda a la resolución

de problemas, distribución de ejemplos y material didáctico adicional para ayudar a la comprensión de los conceptos, etcétera.

Teniendo en cuenta todas estas consideraciones, el objetivo básico que nos planteamos cumplir con el desarrollo de nuestro proyecto era la **elaboración de una herramienta hipermedia de autoformación (distribuida en CD-ROM) que ayudase a la comprensión del contenido del programa de facturación impartido, facilitase el proceso del aprendizaje del alumno y aumentase su motivación en el estudio.** Todo ello basado en la idea de que el papel del profesorado en el acto didáctico es el de proveedor de recursos y entornos diversificados de aprendizaje, así como la orientación y el asesoramiento personalizados de los estudiantes.

A partir de una programación basada fundamentalmente en código HTML y JavaScript, el CD-ROM elaborado estructura los contenidos estudiados en distintas unidades. A su vez, cada unidad comprende tres bloques principales:

- q *Unidad de aprendizaje*. Incluye los aspectos teóricos de la aplicación de facturación conforme al diseño y metodologías que se describen en los siguientes apartados.
- □ *Práctica novel*. Unidades para la aplicación de los conocimientos básicos adquiridos a nivel teórico.
- □ *Práctica experto*. Unidades para la aplicación de conocimientos más avanzados adquiridos a nivel teórico.

## METODOLOGÍA

Para alcanzar los objetivos antes citados, diseñamos y produjimos una aplicación o libro hipermedia (en soporte magnético) utilizando para ello distintas herramientas informáticas (fundamentalmente editores de HTML y JavaScript, así como editores gráficos estándares). De esta forma, nuestro producto fue diseñado conforme a los componentes que describimos a continuación:

- Utilización de una *simbología* para reflejar matices específicos del texto (véase Tabla 2), mostrando en cada momento las características de los datos que el alumno debe incluir en la aplicación y sus diferentes funciones. Esta simbología se utilizó para explicar las funciones que aparecen en las distintas ventanas que componen el programa de facturación.
- Tabla 2. Descripción de los símbolos y colores utilizados.
- − 1 Se utilizará este icono para designar las diferentes carpetas que componen una ventana.
- − l Se utilizará este icono para designar campos que tienen que cumplimentarse de forma obligatoria y en color de fuente azul.
- − **O** Se utilizará este icono para designar campos que no tienen que cumplimentarse de forma obligatoria.
- Se utilizará este icono para designar campos que no se pueden modificar en la ventana actual aunque sí en otra ventana.
- − © Se utilizará este icono para designar campos que no se pueden modificar ni en la ventana actual ni en otra. Son valores fijos.
- − ˛ Se utilizará este icono para designar campos que permitan elegir varias opciones de forma simultánea.
- − § Se utilizará este icono para designar campos que sólo permitan seleccionar una opción.
- − M Señal de peligro. Va en color de fuente rojo.
- Utilización de un **código de colores,** en una doble vertiente:
	- *a) Para reforzar la simbología descrita anteriormente* (reflejada en la Tabla 2), distinguiendo, por ejemplo, los campos de cumplimentación obligatoria en azul, o aspectos de relevancia en rojo.
	- *b) Para designar los diferentes niveles de enseñanza*. De esta forma, el código distingue la dificultad de las distintas unidades de práctica del programa. Así el alumno conoce en todo momento si la opción que está aprendiendo es básica (es decir, destinada a alcanzar el nivel novel, en color de fuente azul) o si es avanzada, presentando, en este caso un mayor grado de dificultad (es decir, destinada a alcanzar un nivel de experto, en color de fuente burdeos).
- Creación de *hipervínculos* que permitan al alumno acceder directamente a los contenidos que solucionen sus dudas.
- Desarrollo de las **explicaciones enlazando la teoría con la práctica,** de tal forma que a cada explicación ha de seguir una pequeña práctica que el alumno debe solucionar por sí mismo. Estas *Unidades Prácticas* se desglosan en dos niveles: *Novel y Experto*.
- Inclusión de una dirección de **correo electrónico** como medio de resolver las dudas de los alumnos. A tal efecto se creó un hipervínculo accesible desde cualquier página del documento a la dirección electrónica del profesorado.
- *Estructuración de los contenidos* con un *enfoque* eminentemente *práctico,* es decir, no se explican las distintas opciones conforme vienen recogidas en el programa de facturación, sino en el orden

en que se utilizarían si de implantase en una empresa real.

• *Presentación multimedia* para la explicación del proceso de facturación en general.

# DISEÑO, DESARROLLO Y OBTENCIÓN DEL PRODUCTO FINAL

Para la obtención del producto final procedimos a la planificación y secuenciación de las actividades a realizar, tal y como se reflejan en la tabla 3. Dicho proceso incluyó dos etapas diferenciadas, que analizamos a continuación, y que utilizamos como base para el desarrollo de este apartado.

# *1ª Fase: Diseño y desarrollo de contenidos*

- Identificación y definición de los símbolos y códigos de colores a utilizar.
- Desarrollo de Unidades de Aprendizaje utilizando los símbolos y códigos de colores diseñados.
- Diseño y desarrollo de Unidades Prácticas Noveles.
- Diseño y desarrollo de Unidades Prácticas Expertos.

# *2ª Fase: Adaptación al soporte y creación del producto final*

- *Diseño de la interfaz*. Incluye la elección de los elementos que compondrán el producto final así como su ubicación concreta, además de todos los aspectos que tienen que ver con la estética del producto (colores, tipos de letras, marcos a utilizar, forma de los botones, …).
- *Inclusión del contenido desarrollado en la fase I*. Una vez configurada la estructura final del producto procedimos a la

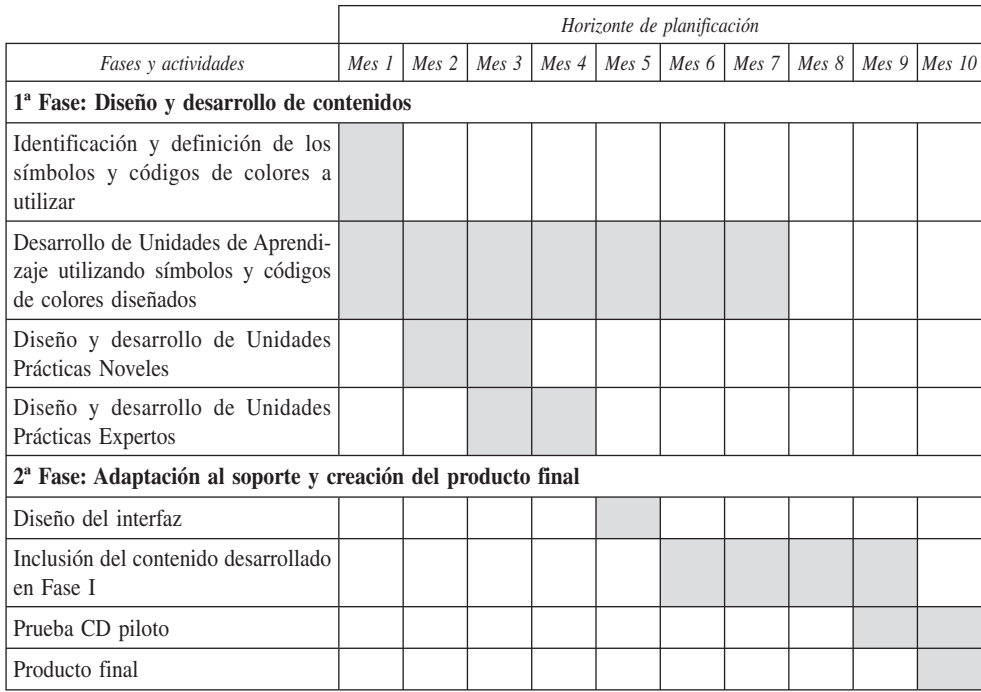

#### Tabla 3. Desglose de actividades y Plan de ejecución.

incorporación de su contenido y al enlace de las diferentes partes del mismo.

• *Prueba del CD-ROM piloto y obtención del producto final*. Procedimos a la comprobación del buen funcionamiento de los diferentes hipervínculos y, en su caso, a su corrección.

#### Diseño y desarrollo de contenidos

Esta fase constituía la base necesaria para poder finalizar con éxito nuestro objetivo, pues si el contenido que se utilizaba no era el adecuado, de nada serviría la metodología a emplear, por muy innovadora y atractiva que pudiese resultar al alumno.

Una vez clara la metodología que queríamos emplear, nos dedicamos a la identificación y definición de los diferentes símbolos y colores que íbamos a utilizar, así como a su inclusión en las diferentes unidades de aprendizaje, aún en formato MS-Word.

En base a nuestra experiencia en diferentes cursos donde habíamos explicado el programa de facturación contemplado, diseñamos y desarrollamos dos unidades prácticas diferentes, en función de la complejidad de las mismas, a las que denominamos Práctica Novel y Práctica Experto. También, en esta primera fase, los documentos de trabajo estaban en formato MS-Word.

## Adaptación al soporte y creación del producto final

Una vez creado el contenido pasamos a la fase de inclusión del mismo en un formato

que permitiese un acceso fácil y cómodo a sus usuarios. El diseño de la interfaz es un aspecto especialmente crítico en el desarrollo del software de formación hipermedia como el que nos ocupa. Por ello intentamos seguir normas de estilo y "usabilidad" de aceptación general dentro del campo de la Tecnología Educativa (véase, por ejemplo, Kemp y Buckner, 1999 o Nielsen, 2000).

De este modo, buscamos una estética homogénea, con una combinación de colores atractiva y que evitase, a un tiempo, la fatiga visual del usuario y la distracción del alumno de los contenidos docentes. De igual modo, procuramos que los textos en pantalla no fueran excesivos, sin renunciar, eso sí, a la información necesaria para una adecuada comprensión de los conceptos. En las aplicaciones docentes es también importante que el entorno de trabajo mantenga unas pautas de funcionamiento constantes e intuitivas (Arenas Márquez y otros, 2003). Por ello, procuramos ubicar todos los controles de navegación de manera que el usuario pudiera familiarizarse rápidamente con el entorno de aprendizaje. Todas estas consideraciones llevaron al diseño de una interfaz amigable con el aspecto que se muestra en la figura 1.

Como puede apreciarse, en la parte superior de la pantalla se accede a los diferentes menús de la aplicación de facturación así como a otros cuatro módulos adicionales, algo también innovador en cualquier herramienta explicativa sobre el funcionamiento de software. Estos módulos son:

- **a) Módulo de inicio.** Una vez que el usuario ha accedido a cualquiera de los menús de la aplicación de facturación, este módulo permite acceder de nuevo a la pantalla inicial.
- **b) Módulo de ayuda.** No nos referimos aquí al módulo de ayuda sobre el contenido de cada uno de los menús que suele incorporar cualquier aplicación, sino a aclaraciones sobre los símbolos y colores utilizados, así como sobre la forma de utilización del producto, o de navegación a través de los diferentes hipervínculos, para obtener un mayor rendimiento (véase Fig. 2).
- **c) Módulo de Prácticas.** Nos permite acceder a un caso práctico de manera que es posible, a la vez que se estudia un tema concreto, experimentar mediante dicha práctica si su comprensión se ha producido con éxito o si, por el contrario, aún no sabemos cómo plasmar dicha práctica en el programa (véase Fig. 3). El hipervínculo de este módulo se abre en una nueva página de manera que el alumno

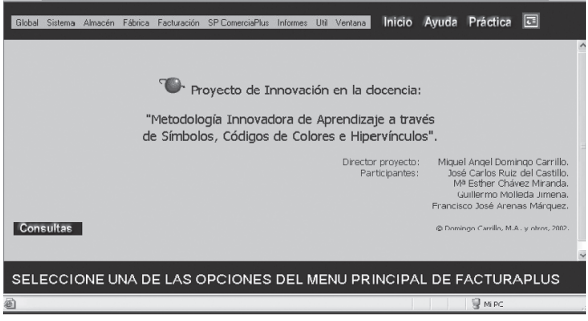

*Figura 1. Diseño de la interfaz.*

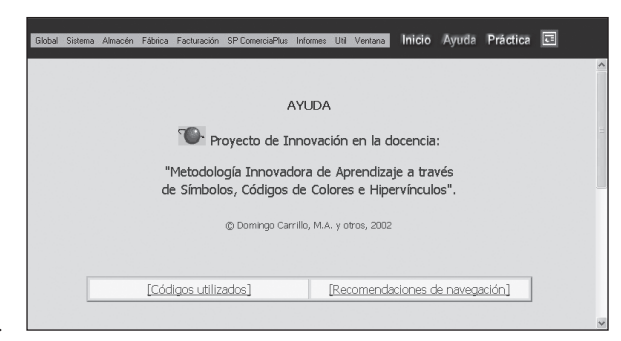

*Figura 2. Módulo de Ayuda.*

no pierde nunca de vista la explicación teórica de aquello sobre lo que versa la práctica a realizar. Los diferentes enlaces en los que se subdivide este módulo dan acceso al contenido concreto sobre el que el alumno, en ese momento, desea realizar su práctica. De este modo se evita tener que revisar todo el documento, tal y como ocurre normalmente con cualquier caso escrito hasta que se encuentra la información requerida.

**d) Módulo explicativo del proceso de facturación.** Se trata de una presentación multimedia que incorpora diferentes diapositivas acompañadas de una explicación oral por parte de uno de los integrantes del proyecto. No hemos incorporado ninguna imagen sobre este módulo ya que entendemos que lo novedoso y atractivo

para el usuario es la explicación oral que acompaña a las distintas diapositivas.

- **e) Módulo de consultas.** Aparece en la parte izquierda de la interfaz. Desde el mismo, y siempre que el usuario esté conectado a Internet, se pueden realizar las consultas pertinentes al profesor sobre la utilización del producto. Estas consultas on-line permiten que el alumno no tenga que desplazarse de su lugar de estudio (véase Fig. 4).
- **f) Acceso a los menús de la aplicación.** Como se comentó anteriormente, los menús de la aplicación de facturación aparecen recogidos en la parte superior izquierda de la pantalla (véase Fig. 5). El proceso para obtener la información para cumplimentar un determinado campo emula el funcionamiento habitual del programa. De esta forma, cuando el usuario

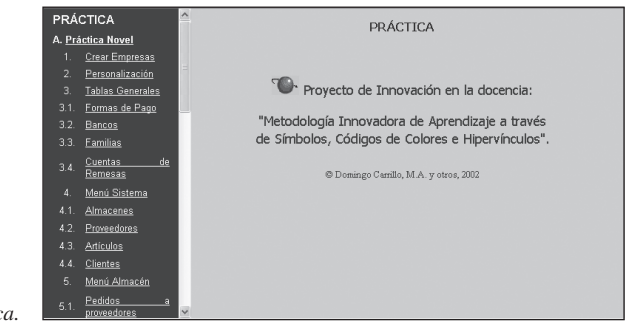

*Figura 3. Módulo de Práctica.*

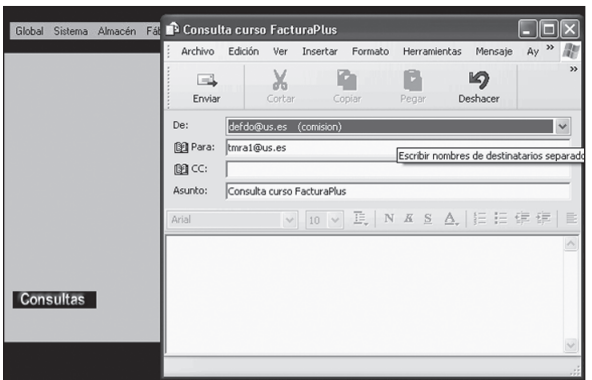

*Figura 4. Módulo de Consultas.*

pulse sobre cualquiera de los descriptores accederá (como muestra la flecha 1, en Fig. 5) al desglose del mismo. A continuación, al señalar la opción que el usuario trate de cumplimentar, se mostrará a la derecha la ventana correspondiente (ver flecha 2, Fig. 5). Una vez aquí, pulsando

sobre cualquier campo se visualizará la información (flechas 3 y 4, Fig. 5) que se debe incluir haciéndose referencia, además, a la naturaleza del dato (si es de cumplimentación obligatoria o no), relación con otros datos dentro de esta ventana u otra relativa al dato, o aviso en

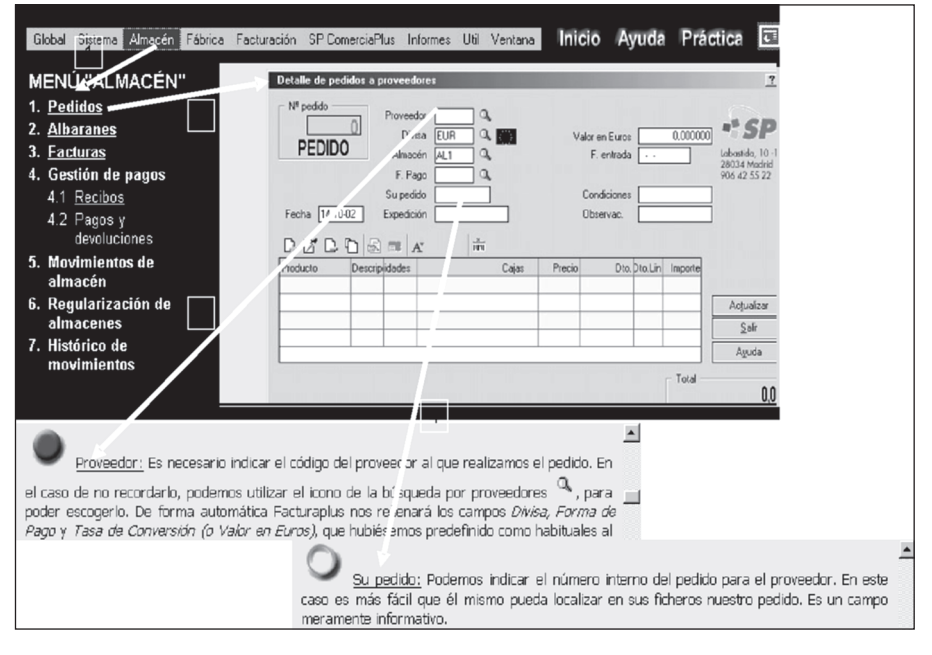

*Figura 5. Ejemplo acceso a menús de la aplicación.*

caso de que puedan producirse algunos errores graves derivados de su utilización correcta o incorrecta.

# CONCLUSIONES Y LÍNEAS PARA EL DESARROLLO DE FUTURAS INVESTIGACIONES

Con la obtención del producto final, que acabamos de esbozar en el apartado anterior, creemos haber conseguido alcanzar el objetivo básico que nos planteamos, como es el de poner a disposición de nuestros alumnos un material hipermedia que les permita marcar su propio tiempo de estudio y aprendizaje, deteniéndose en aquellos aspectos que resulten complicados de comprender y revisando más rápidamente u obviando aquellos otros aspectos de fácil entendimiento.

Asimismo creemos haber utilizado una metodología innovadora en lo que respecta al contenido de materiales didácticos existentes en el mercado, y que puede resultar de provecho para el aprendizaje de otros programas.

Derivado de la experiencia en el desarrollo del mismo, hemos descubierto nuestras futuras líneas de investigación en este sentido:

- Someter la eficacia y eficiencia del material y la metodología empleados a una evaluación a partir de su empleo por parte de nuestros alumnos, a fin de saber si los mismos coinciden con las ventajas y bondades que desde un principio marcaron la realización de este proyecto.
- En el caso de obtener resultados positivos y una buena acogida por parte de los usuarios, deseamos aplicar esta metodología a otras aplicaciones, impartidas tanto en la misma asignatura como en otras.

• Adaptación del producto obtenido para su utilización en otro entorno, no sólo local, sino a través de Internet. En este sentido, la propia programación de la herramienta diseñada (HTML y JavaScript) facilita su distribución, total o parcial, a través de la Red, pudiéndose interactuar con los contenidos a través de navegadores convencionales.

## **REFERENCIAS**

- ARENAS MÁRQUEZ, F.J.; DOMÍNGUEZ MACHUCA, J.A., y RUIZ DEL CASTI-LLO, J.C. (2003): *Learning M.R.P. with I.C.T. based software.* Proceedings of the First EurOMA and POMS Joint Internacional Conference. Cernobbio, Lago Como, Italia.
- BRICALL, J.M.; BARÓ, E.; FERMOSO, J.; LAPIEDRA, R.; MICHAVILA, F.; ORO-VAL, E.; QUINTANILLA, M.A.; RIVERO, T.; ROIG, J.; SAN SEGUNDO, M.J.; SOLÁ, F., y TEJERINA, F. (2000): *Informe Universidad 2000*, Conferencia de Rectores de las Universidades Españolas (CRUE).
- CLAEYS, C.; LOWYCK, J., y VAN DER PERRE, G. (1997): *Innovating education through the use of new technologies. Reflections from the field (part 1)*, *Educational Media International (EMI), 34, 3,* 144-152.
- CORNÉLIS, F; COCHINAUX, P.; GARADY, D.; FERRANT, C., y WEBB, M. (1997): *Investing in Knowledge: the Integration of Technology in European Education*, European Round Table of Industrialists. Bruselas.
- CUBAN, L. (1992): Curriculum stability and changes, en JACKSON, P. (ed.). *Handbook of Research on Curriculum*. Nueva York, McMillan.
- DAVIES, M.L., y CROWTHER, D.E.A. (1995): *The benefits of using multimedia in higher education: myths and realities*, Active learning, CTISS Publications, nº. 3.
- KEMP, B., y BUCKNER, K. (1999): *A taxonomy of design guidance for hypermedia design. Interacting with Computers, 12,* 143-160.
- MARQUES GRAELLS, P. (2001): *Los proce sos de enseñanza aprendizaje*. http://dewey. uab. es/pmarques/actodid.htm. Última actualización: 15/08/2003. Barcelona.
- NICHOLS, A. (1983): *Managing Educational Innovations*. Londres, Allan & Unwin.
- NIELSEN, J. (2000): *Designing Web Usability*. Indianápolis, New Riders Publising.
- SÁENZ, O., y MÁS, J. (1979): *Tecnología educativa. Manual de medios audiovisuales*. Zaragoza, Edelvives.